SOFTWAREPRAKTIKUM MEDIENINFORMATIK WS 05/06

# **Dokumentation Online Bildeditor**

# **Inhaltsverzeichnis**

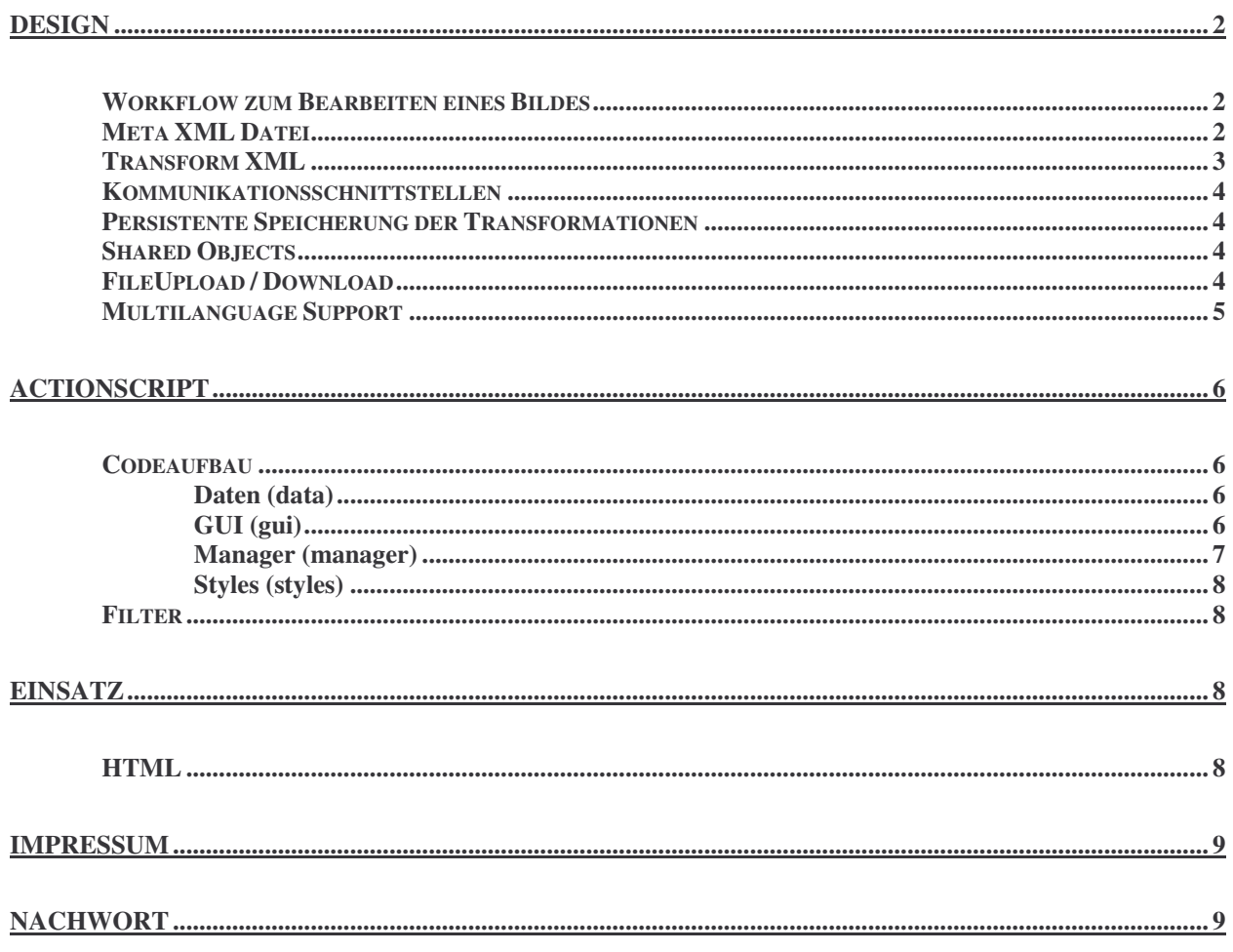

## **Design**

### **Workflow zum Bearbeiten eines Bildes**

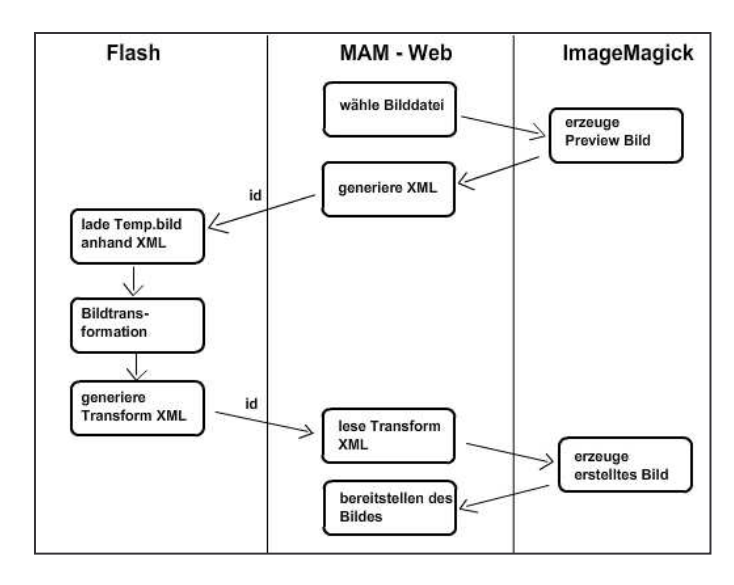

Als Kommunikation zwischen dem Webserver und dem Client benötigen wir ein neutrales Datenformat, welches Metadaten des Bildes speichert und zwischen Client und Server über eine einfach GET/POST Abfrage ausgetauscht werden kann. Eine simple XML Struktur soll die Metadaten speichern.

### **Meta XML Datei**

Die Meta XML Datei wird vom Webserver erstellt und als Parameter bei Aufruf der Bildbearbeitung übergeben. Flash kann sich dann aus dem XML den Pfad des temporär erzeugten Bildes nehmen und die übergebenen Metadaten als Initialzustand auf das Bild anwenden.

Meta XML:

```
<?xml verion="1.0" encoding = \muiso-8859-1">
rac{1}{2}<tmppath> temppath </tmppath><br><imgid> imgid </ imgid >
          <image_width> px </image_width>
          <image_height> px </image_height>
          <colorspace>rgb<colorspace>
\langle/root\rangle
```
Die Rückübergabe des Bearbeiteten Bildes erfolgt ebenfalls in XML. Die XML Datei beinhaltet die einzelnen Transformationsschritte. Die Übergabe erfolgt über den Befehl "sendAndLoad" des XML Objekts.

XML.sendAndLoad(url:String, targetXMLobject:XML) : Void

Als Rückgabewert kann das aufgerufene Script einen Boolean senden, der die Erfolgreiche Bearbeitung des Bildes bestätigt.

Das Übergebene XML wird folgendes Format beinhalten. Der Temporäre und Originale Pfad wird an das Script zurückübergeben, damit die Temporäre Datei gelöscht und die Originaldatei bearbeitet werden kann.

### Transform XML

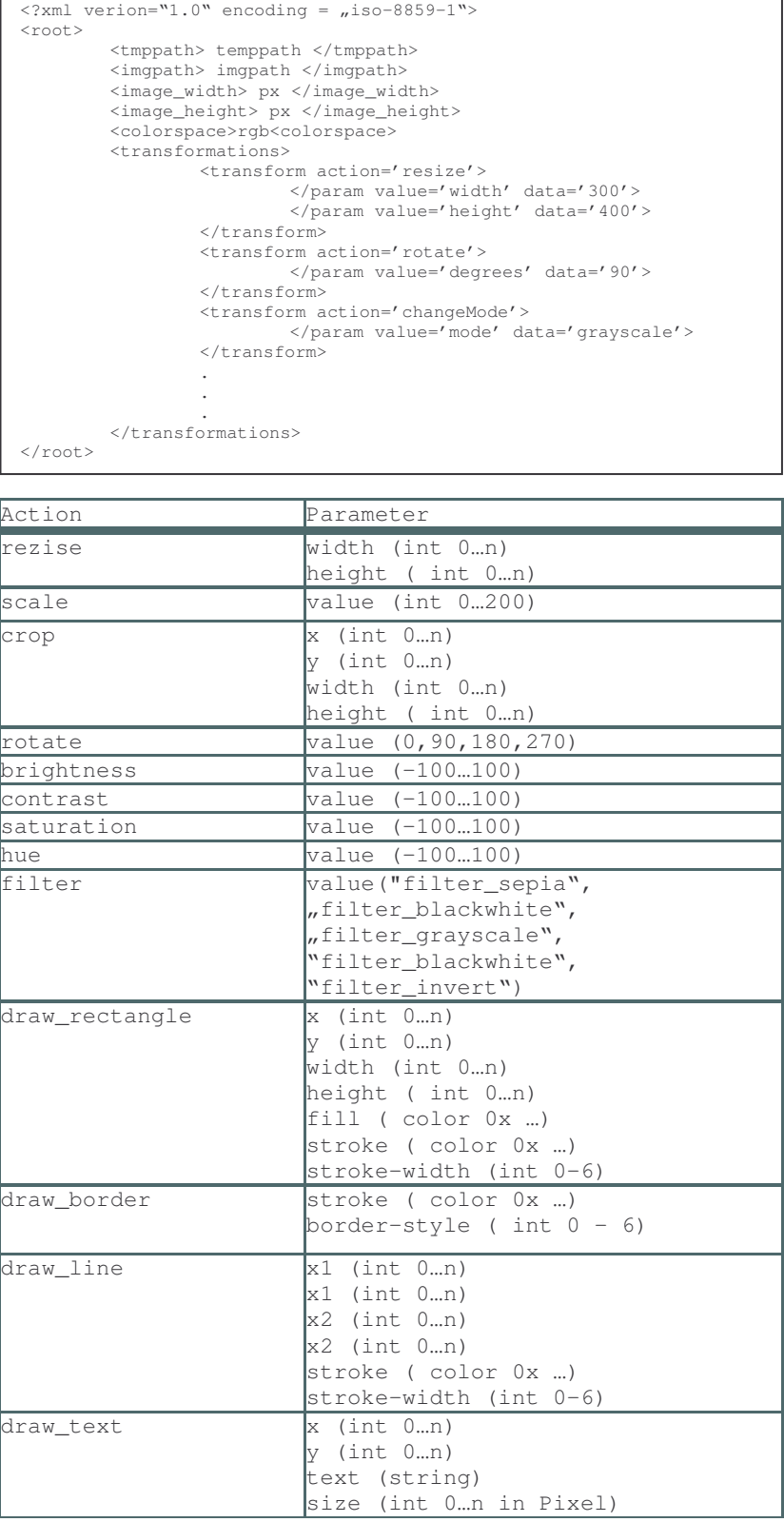

#### **Kommunikationsschnittstellen**

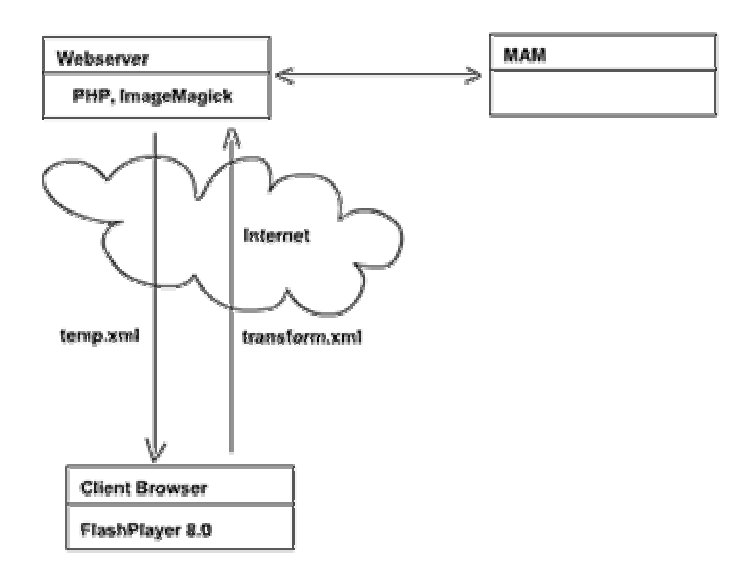

Die Kommunikation zwischen Client und Server erfolgt über gewöhnliche http-Requests. Der Flashfilm wird aufgerufen und beinhaltet in seinen Parametern die Metadaten des zu bearbeitenden Bildes in XML Format. Das Bild kann bearbeitet werden, Änderungen können persistent auf dem Dateisystem abgelegt werden um eine spätere Bearbeitungen zu ermöglichen. Ein Aufruf auf den Webserver wendet die im XML Format übergebenen Transformationen auf das Originalbild an und stellt das Ergebnis zum Download bereit.

#### Persistente Speicherung der Transformationen

Der Benutzer soll die Möglichkeit erhalten seine Änderungen an einem Bild persistent zu speichern. Dazu werden die in Flash gemachten Anderungen, wie im ersten Kapitel beschrieben, in das XML Format überführt. Leider bietet Flash nicht die Möglichkeit auf speichernde oder ladende Funktionen des Betriebssystems zuzugreifen, da Flash sonst die Securitysandbox des Flashplayers verlassen würde. Somit bleiben nur 2 Alternativen übrig ein persistentes Speichern zu realisieren.

#### **Shared Objects**

Flash kann die gemachten Transformationen in einem SharedObject auf dem Dateisystem speichern. SharedObject sind Cookie ähnliche Dateien, die nur vom FlashPlayer lesbar sind. Des weiteren ist die Größe pro SharedObject auf 100kB begrenzt. Somit kann nur die Möglichkeit angeboten werden das zuletzt bearbeitete Projekt in einem SharedObject zu speichern. (Nicht Realisiert!)

#### **FileUpload / Download**

Das erstellt Transform XML wird über die bereits beschriebene Methode "sendAndLoad" an ein Serverscript geschickt, welches die Datei auf dem Server persistent abspeichert und den Link der Datei an Flash zurückgibt. Flash kann dann ein Download PopUp öffnen, welches die Datei auf das Dateisystem herunterladen lässt.

```
XML.sendAndLoad(url:String, targetXMLobject:XML) : Void
FileReference.download(url:String, [defaultFileName:String]) : Boolean
```
Equivalent läuft das Laden einer Datei. Flash kann ein Uploadfenster öffnen, welches eine Datei vom Dateisystem auswählen lässt um diese auf den Webserver zu laden. Flash kann nun die Datei vom Webserver laden um die Transformation am Bild zu reproduzieren.

```
FileReference.upload(url:String) : Boolean
XML.load(url:String) : Boolean
```
Das Sicherheitskonzept von Flash erlaubt nur Uploads in die gleiche Sandbox. Soll die Datei also auf eine andere Domain oder Subdomain geladen werden, müssen die Sicherheitseinstellungen beachtet werden, da Flash hier auf eine andere Sandbox zugreift.

Hier genügt es ein cross-domain policy file (crossdomain.xml) auf der betreffenden Domain abzulegen. Siehe http://www.macromedia.com/go/fp8\_security

#### **Multilanguage Support**

Die Bildbearbeitung soll eine Mehrsprachfähigkeit unterstützen. Dazu lässt in den Parametereinstellungen von Flash eine Sprache eintragen, die in den Root des Filmes übergeben wird. Dem object-Tag im HTML muß folgende Eigenschaft hinzugefügt werden.

<param name="FlashVars" value="language=de">

Flash lädt anhand dieses Parameters die Sprachdatei. Die Sprachdatei in dem Verzeichnis "language/<Sprachkürzel>" abgelegt. Beispielsweise für Deutsch "language/de/" oder Englisch "language/en". Sollte dieser Parameter nicht übergeben werden, wird als Standardsprache "de" ausgewählt.

Das Format der Sprachdatei wir im XLIFF Standard geführt. XLIFF steht für "XML Localization Interchange File Format". Die Idee - ebenso wie bei OpenTag - besteht darin, dass die vielen unterschiedlich zu lokalisierenden Daten auf ein einheitliches Format abgebildet werden.

Im folgenden wird eine Beispiel XLIFF Datei gezeigt. "editor.xlf"

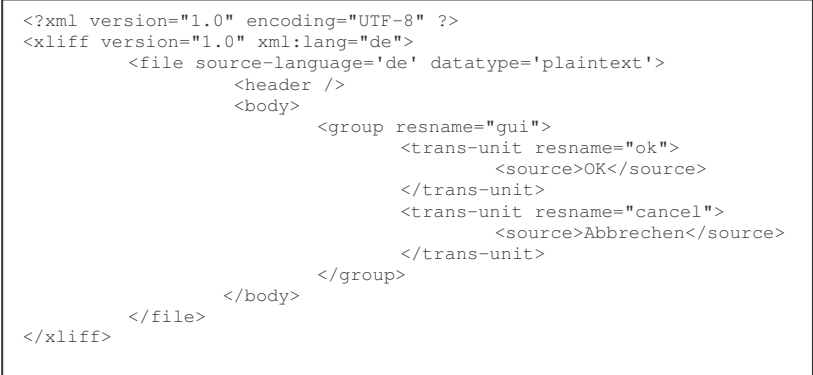

#### XLIFF 1.1 Specification

http://www.oasis-open.org/committees/xliff/documents/cs-xliff-core-1.1-20031031.htm

# **Actionscript**

### **Codeaufbau**

Die Codebase liegt im Projektordner im Unterordner "as" der den Actionscriptteil des Projektes bezeichnet. Um das Projekt in eine Actionscript Package Struktur zu integrieren liegt der Code im Package "de/hdm". Ab hier wird der Code in den Code des Editors ("editor"), einiger Hilfstools("utils") und dem Parser der XLIFF Dateien ("xliffparser").

Im Editor werden die Packages nach Daten, GUI, Controller, Transformation und Style getrennt um die Verteilung des Codes der Verwendung anzupassen. Im Folgenden werden die 5 Packages genauer erläutert. Eine genau Codedokumentation ist den Source Files selber zu entnehmen.

#### Daten (data)

Dieses Package beinhalten alle Objekte die zur Speicherung eines Bearbeitungszustandes notwendig sind.

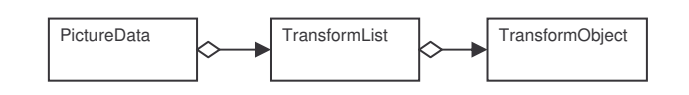

Desweiteren stellt dieses Package eine Klasse DataLoader bereit um Externe Daten zu laden und den Ladefortschritt über Events zurückzugeben. Externe Daten können Bilder, MovieClips oder XML Dateien sein. Die Klasse GUIState definiert den Aufbau der GUIs.

#### **GUI (gui)**

Das gui Packege ist das größte da hier alle Events der Benutzeroberfläche zusammenlaufen verarbeitet und weitergereicht werden.

Die Klasse MainScreen ist direkt mit dem MovieClip auf der Bühne verknüpft und erbt von der Klasse Screen welche Basisfunktionalität zum instanzüeren von weiteren Komponenten bereitstellt. Da hier alle Komponenten der Bühne registriert sind und Events dieser zu dieser Klasse delegiert werden ist der Umfang entsprechend groß. Alle verwendeten Komponenten stammen aus dem Basissatz von Macromedia welches Fenster, Buttons, Slider, Alerts, ComboBoxen, Textfelder, Menüleisten usw. umfasst

Lediglich der CellRenderer und der ColorChooser sind eigen entwickelte Komponten. Diese befinden sich im Package "controls". CellRenderer sind Komponenten die Werte empfangen, darstellen und zurückgeben können um Zellen einer ComboBox, Datagrids usw. zu füllen. In dieser Applikation werden sie für Comboboxen verwendet um die Linienstärke anzuzeigen. Der ColorChooser zeigt eine Farbpalette an und gibt die ausgewählte Farbe zurück.

Das Package "classes" beinhaltet den Inhalt aller Fenster. Jedes Fenster wird über die Methoden setPicture und modelChange von Änderungen am Datenmodell berichtig und kann darauf reagieren. Die Methode setPicture übergibt zu dem ein PictureData Objekt über das sich jedes Fenster beim Datenmodell registrieren kann. Änderungen daran führen also zum Neuzeichnen des GUI, welches sich auch am Modell registriert hat und informiert die anderen Fenster über die registrierte Methode modelChange von der Änderung an den Daten.

#### DRAWING

Das Package drawing beinhaltet alle Zeichnungsfunktionen des GUI's und bedient sich bereits vorhandener Klassen um diese zu realisieren. Zeichenmodule lassen sich beliebig erweitern. Wie ein Zeichenmodul sich in das Canvas integriert sollen folgende UML Diagramme verdeutlichen.

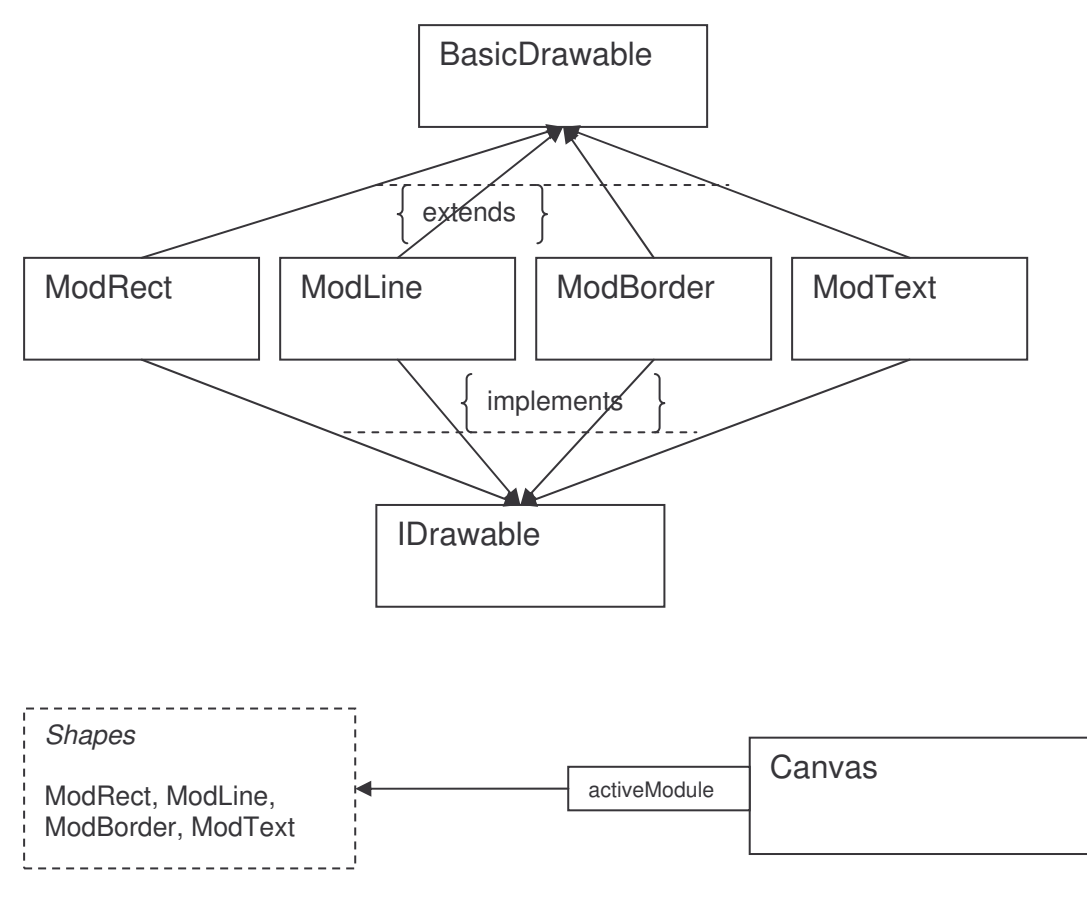

EBENEN

Die Zeichenfläche selber besteht aus mehrere Ebenen die einer Funktion zugewiesen werden. Das Canvas ist eine dieser Ebenen.

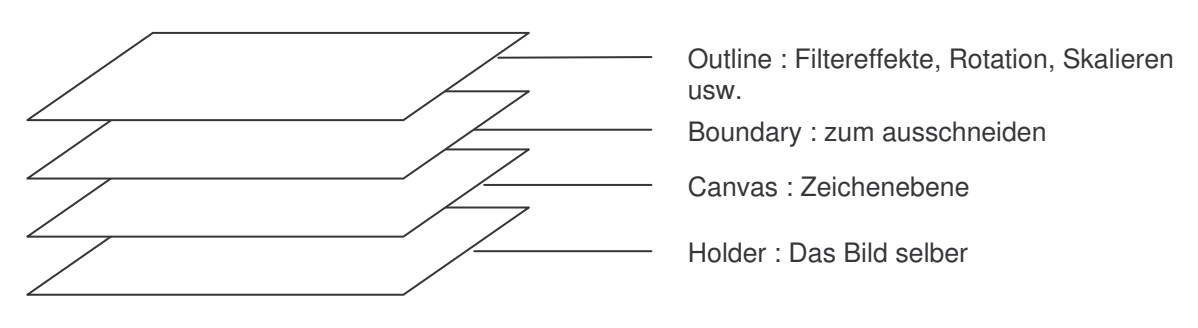

#### **Manager (manager)**

DISPLAYMANAGER

Der DisplayManager bietet Factory Methoden an um schnell Hinweisfenster, Bestätigungsfenster oder Tooltipps anzuzeigen.

#### TEXTMANAGER

Der TextManager bietet Funktionen an um die geparste XLIFF Datei auszulesen. Der TextManager wird im Root des Filmes instanziiert um von jeder Position im Programm über \_root.TextManager.getText() auf die Texte zuzugreifen. Nicht die feinste Variante, da die Typisierung ausgehebelt wird, aber es ist eine einfache Möglichkeit.

#### Styles (styles)

Hier auf die Funktionsweise von Styles in Flash einzugehen würde den Rahmen sprengen. Die Klasse Defaults stellt für Flash das gleiche dar wie CSS für HTML. So können Stylesheets definiert, vererbt, kopiert werden. Die Defaults Klasse bestimmt also das Aussehen des Filmes. Hier bestände auch die Möglichkeit einen CSS Wrapper anzuhängen um jedes beliebige Tool in ein Enterprise Portal zu integrieren.

#### **Filter**

Das Package "de.hdm.editor.transform" bietet einfach Methoden an um Farbmatrizen zu erstellen und zu multiplizieren. Weitere vorgefertigte Matrizen stellen Standardfilter zur Verfügung (Klasse StandardTransform).

Die Klasse ColorMatrix wurde von Grant Skinner übernommen. Ich habe mich hier dieser Klasse bedient, da sie Farbtransformationen bereits sehr Wahrnehmungsecht bereitstellt.

### **Einsatz**

#### $HTML$

Um das Tool im Web nutzen zu können müssen einige Parameter beim Aufruf übergeben werden. Diese Parameter bestimmen den zu ladenden Datensatz und die Sprache.

```
<object classid="clsid:d27cdb6e-ae6d-11cf-96b8-444553540000"
codebase="http://fpdownload.macromedia.com/pub/shockwave/cabs/flash/swfla
sh.cab#version=8,0,0,0" width="900" height="700" id="editor"
align="middle">
<param name="allowScriptAccess" value="sameDomain" />
<param name="movie" value="editor.swf" />
<param name="quality" value="high" />
<param name="bgcolor" value="#ffffff" />
<param name="flashvars" value="path=sample/editor1.xml&language=de" />
<embed src="editor.swf" flashvars="path=sample/editor1.xml&language=de"
quality="high" bgcolor="#ffffff" width="900" height="700" name="editor"
align="middle" allowScriptAccess="sameDomain" type="application/x-
shockwave-flash"
pluginspage="http://www.macromedia.com/go/getflashplayer" />
</object>
```
Die hervorgehobenen Parameter sind zwingend wichtig um einen gezielten Einsatz des Editors zu ermöglichen. Fehlen diese Parameter, wird kein Bild geladen und die Standardsprache "Deutsch" wird ausgewählt.

Das Serverziel zur Rücküberführung der Transformation habe ich aus sicherheitstechnischen Gründen in den Code selber hineingeschrieben. Sollte das Ziel öffentlich lesbar sein könnten Denial of Service Attacken möglich sein. Sollte der Server intelligent genug sein DoS Attacken zu erkennen, kann das Serverziel im Meta Tag des XML Dokuments hineingeschrieben werden.

```
\langle 2 \times 1 \rangle verion="1.0" encoding = \muiso-8859-1">
< root >. . .
<meta><serverurl>http://www.myserver.de/script.php</serverurl></meta>
\langle root\rangle
```
## **Impressum**

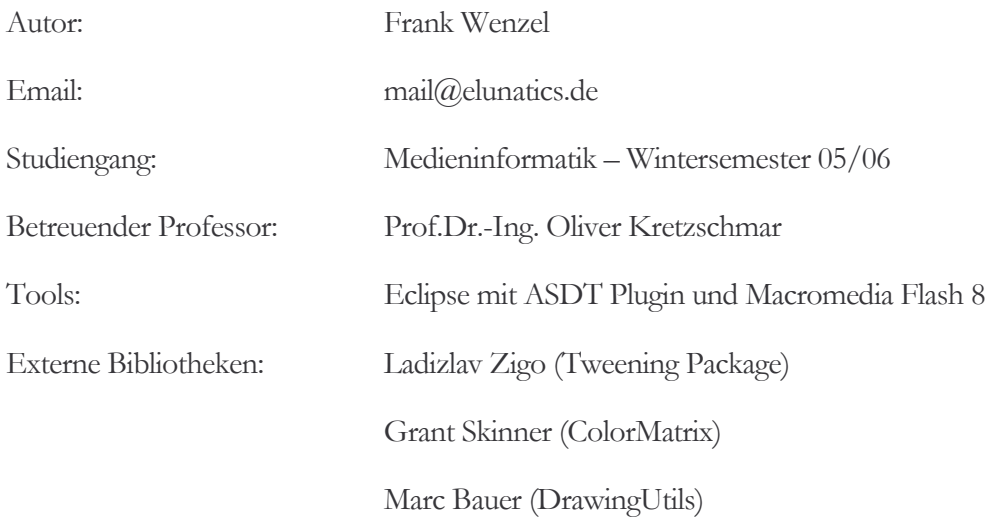

## **Nachwort**

Das Tool hat noch nicht den fertigen Endstatus erreicht und wird von mir privat weiterentwickelt.

Geplante Tasks sind:

- · Undo Funktion mit Memento Pattern um auch ein Redo zu ermöglichen
- Erweiterung der Zeichenpalette
- · Entwickeln eines PHP Scripts zur Bearbeitung des Originalbildes
- Erweitern der Filter, Speichern eigen erstellter Filter  $\blacksquare$
- Bugs entfernen ... :-/  $\blacksquare$

Der Fortschritt wird auf www.elunatics.de veröffentlicht, sobald meine Seite wieder online ist.